1.要杳詢自己的 OpenID 請登入資訊服務入口,如下圖。

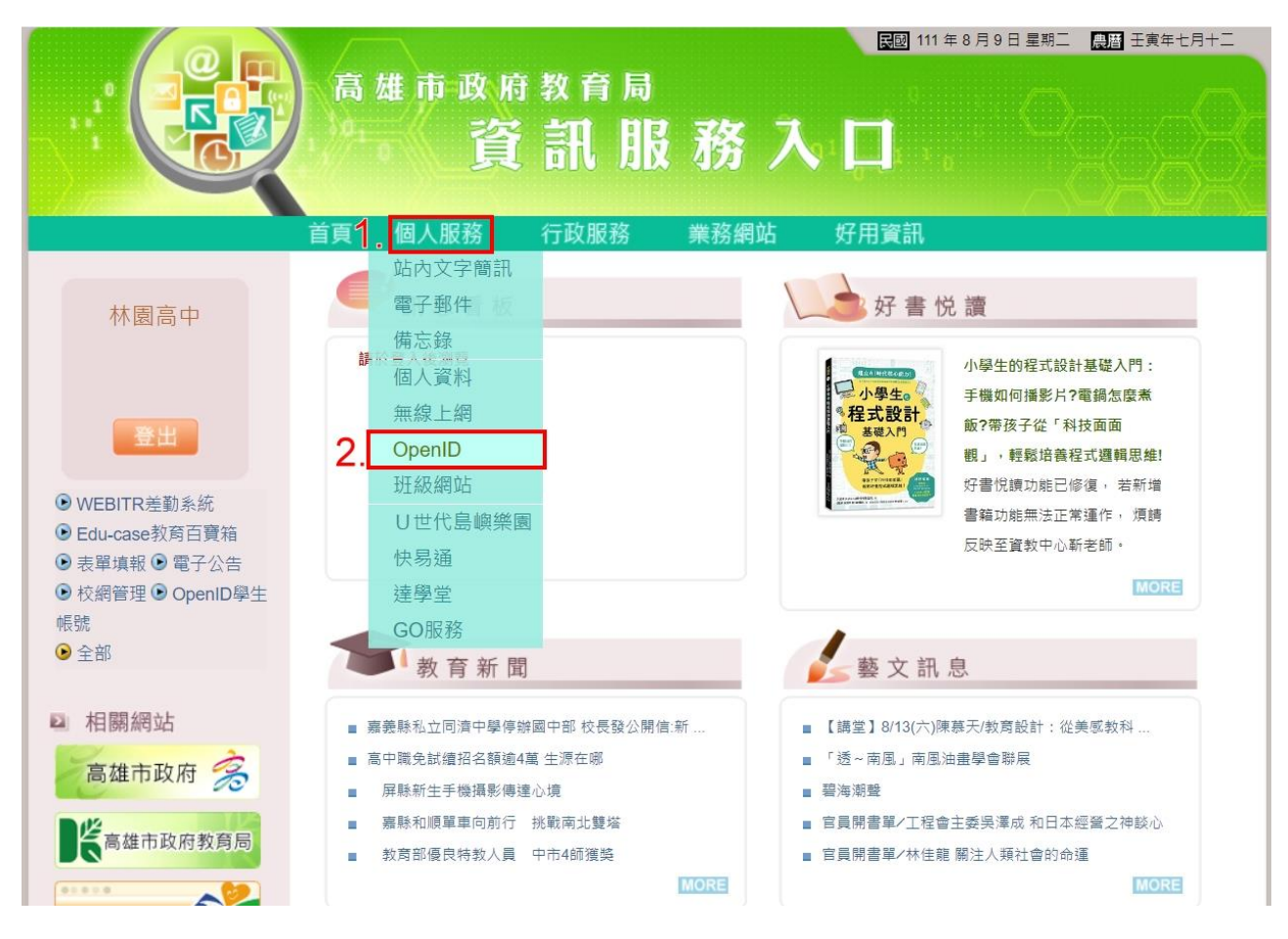

2. OpenID 不是身分證字號,請參考下圖啟用。

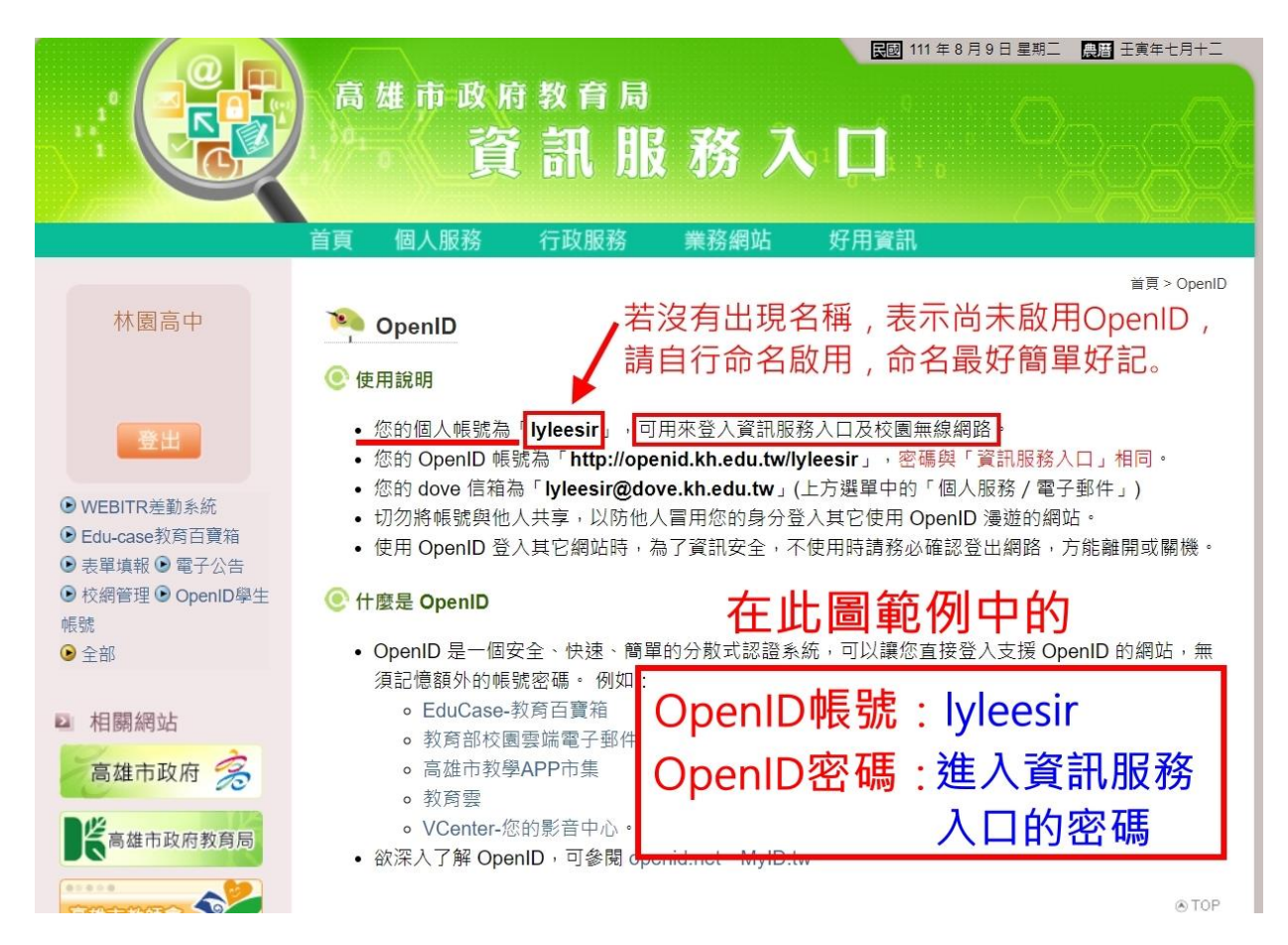

3. **OpenID** 帳號及密碼很重要,使用無線網路 wifi、登入成績系統、登入差勤系統請

假,或是登入教育局及教育部相關活動網站,都會用到它。